# **Configuration Système**

## **Graver clé USB live**

```
fdisk -l
```
dd if=image.iso of=/dev/sdx bs=4M && sync

Problème

 $\pmb{\times}$ 

fdisk -l

umount /dev/sdx

dd if=/dev/zero of=/dev/sdx bs=2048 count=32

### **Dépôt**

pluma /etc/apt/sources.list

[/etc/apt/sources.list.d/deb\\_debian-stable\\_non-libre.list](http://debian-facile.org/_export/code/utilisateurs:slyfox:config:configuration-systeme?codeblock=6)

```
# Debian stable dépôt principal + paquets non libres
deb http://deb.debian.org/debian/ stable main contrib non-free
# Debian stable mises à jour de sécurité + paquets non libres
deb http://security.debian.org/ stable/updates main contrib non-free
# Debian stable mises à jour "volatiles" + paquets non libres
deb http://deb.debian.org/debian/ stable-updates main contrib non-free
# Debian stable dépôt de rétroportages ("backports")
deb http://deb.debian.org/debian/ buster-backports main contrib non-
free
# Debian stable deb-multimedia
deb http://www.deb-multimedia.org stable main non-free
```
apt update apt install deb-multimedia-keyring apt update apt upgrade

## **Pilote graphique nvidia-detect**

Plus obligatoire depuis Debian stable 10

Le script nvidia-detect (paquet nvidia-detect dans non-free) peut également être utilisé pour identifier le processeur graphique et le pilote adapté.

```
apt update
apt install nvidia-detect
nvidia-detect
```
Lien: <https://wiki.debian.org/fr/NvidiaGraphicsDrivers#nvidia-detect>

### **Wi-fi**

#### **Acer Predator G6-710**

```
apt install firmware-atheros
modprobe -r ath10k_pci
wget
https://github.com/FireWalkerX/ath10k-firmware/blob/master/QCA6174/hw3.0/boa
rd-2.bin
cp board-2.bin /lib/firmware/ath10k/QCA6174/hw3.0/board.bin
```
Lien du fichier board.bin: <https://github.com/FireWalkerX/ath10k-firmware/blob/master/QCA6174/hw3.0/board-2.bin>

#### **Packard Bell**

```
apt install wireless-tools
apt update
apt install firmware-iwlwifi
modprobe -r iwlwifi ; modprobe iwlwifi
```
#### **Su / sudo**

adduser slyfox sudo

## **Paquets préférés**

```
apt update
apt install audacious audacity avidemux build-essential caja-open-terminal
```
checkinstall cifs-utils dconf-editor dvdbackup easytag fakeroot fdkaac ffmpeg firmware-iwlwifi flac gawk gconf-editor geany geany-plugin\* genisoimage git-core gnome-calculator gparted gstreamer1.0-plugins-bad gstreamer1.0-plugins-base intltool kid3-cli libdca0 libdvdcss2 libdvdnav4 libdvdread4 libgpod-dev libgtk2.0-dev libimobiledevice-dev libimobiledeviceutils lsdvd mate-desktop-environment-extras mencoder mgba-common mgba-qt mgba-sdl minidlna mkvtoolnix mkvtoolnix-gui mplayer mpv pkg-config python3 tk qpdfview quodlibet samba shotwell smbclient thunderbird thunderbird-l10nfr tor torbrowser-launcher unrar vobcopy vorbis-tools xz-utils yad youtubedl zenity

apt upgrade

### **MATE ajouter ou enlever des icônes système**

dconf-editor

Puis suivez ce chemin : org/mate/caja/desktop

Pour remettre tout par défaut:

dconf reset -f /

## **Autologin Mate**

Ajouter une ligne autologin-utilisateur spécifiant votre nom d'utilisateur dans le fichier /usr/share/lightdm/lightdm.conf.d/60-lightdm-gtk-greeter.conf.

pluma /usr/share/lightdm/lightdm.conf.d/01\_debian.conf

[/usr/share/lightdm/lightdm.conf.d/01\\_debian.conf](http://debian-facile.org/_export/code/utilisateurs:slyfox:config:configuration-systeme?codeblock=16)

```
# Debian specific defaults
#
# - use lightdm-greeter session greeter, points to the etc-alternatives
managed
# greeter
# - hide users list by default, we don't want to expose them
# - use Debian specific session wrapper, to gain support for
# /etc/X11/Xsession.d scripts
[SeatDefaults]
greeter-session=lightdm-greeter
greeter-hide-users=true
session-wrapper=/etc/X11/Xsession
autologin-user=slyfox
```
## **Autocomplétion**

```
apt install bash-completion
pluma /etc/bash.bashrc
```
Rechercher la ligne **# enable bash completion in interactive shell** et supprimer les dièses (#) sur la portion de code après cette ligne jusqu'au dernier fi.

ce qui doit donné au final :

```
# enable bash completion in interactive shells
if ! shopt -oq posix; then
   if [ -f /usr/share/bash-completion/bash_completion ]; then
     . /usr/share/bash-completion/bash_completion
  elif \lceil -f /etc/bash completion ]; then
     . /etc/bash_completion
   fi
fi
```
#### **Steam**

Vérifier si encore valable avec Debian 10 stable

Lien forum: [steam-debian-stretch-stable-backports](https://debian-facile.org/atelier:chantier:steam-debian-stretch-stable-backports)

```
echo -e "\n# Debian stretch (stable) backports\ndeb
http://deb.debian.org/debian/ stretch-backports main contrib non-free" >>
/etc/apt/sources.list
dpkg --add-architecture i386
apt update
apt -t stretch-backports install steam
apt -t stretch-backports install libgl1-nvidia-glx:i386
```
#### Liens:

```
https://wiki.debian.org/fr/Steam
http://store.steampowered.com/about/
https://www.debian-fr.org/t/steam-sous-debian-wheezy-sid/56701/2
https://forums.archlinux.fr/viewtopic.php?t=18139
```
From: <http://debian-facile.org/> - **Documentation - Wiki**

Permanent link: **<http://debian-facile.org/utilisateurs:slyfox:config:configuration-systeme>**

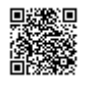

Last update: **31/07/2019 16:36**